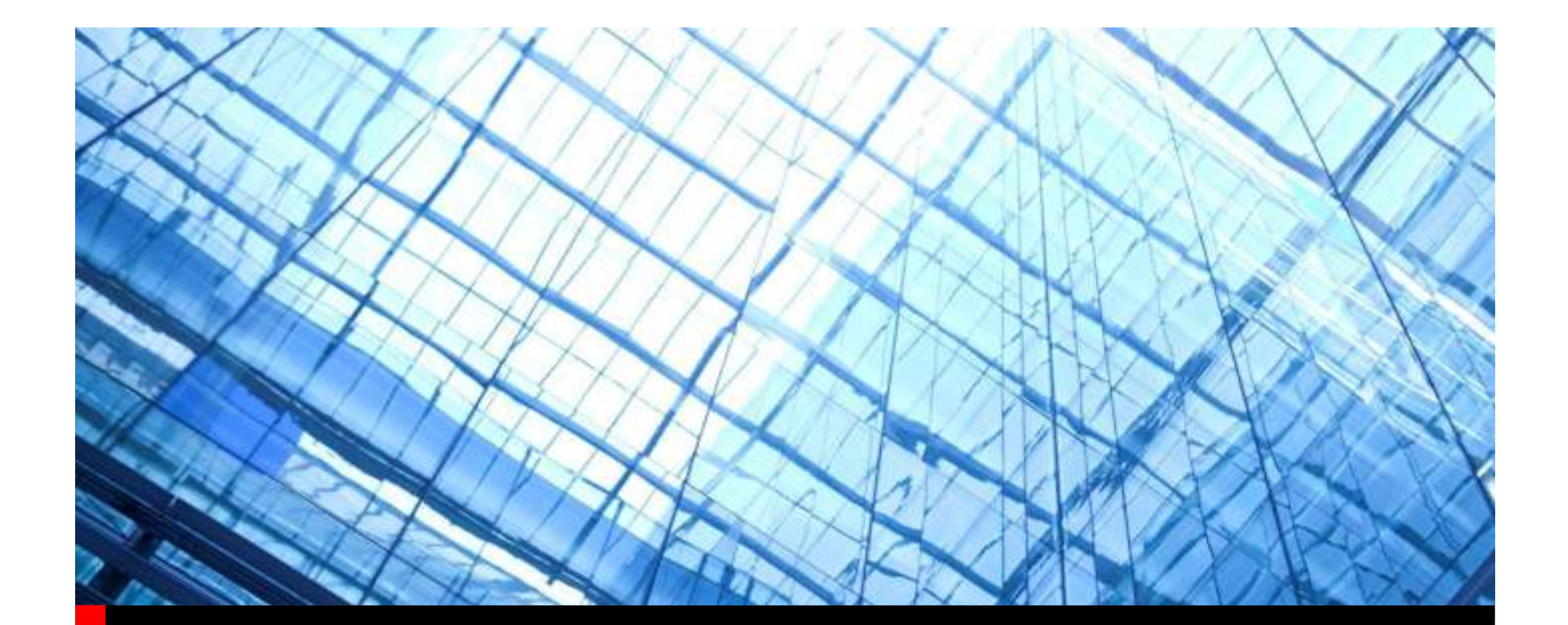

# Allegro Auto Interactive Routing

John CarneyAllegro Application Engineer

## Accelerating time to route interconnectsUsing unique plan-route-optimize approach

- New auto-interactive approach allows designers to use it without changing methodologies
- Route and optimize interconnects significantly faster utilizing automation and interactive utilities
- •New capabilities in automation significantly improve throughput •New throughput

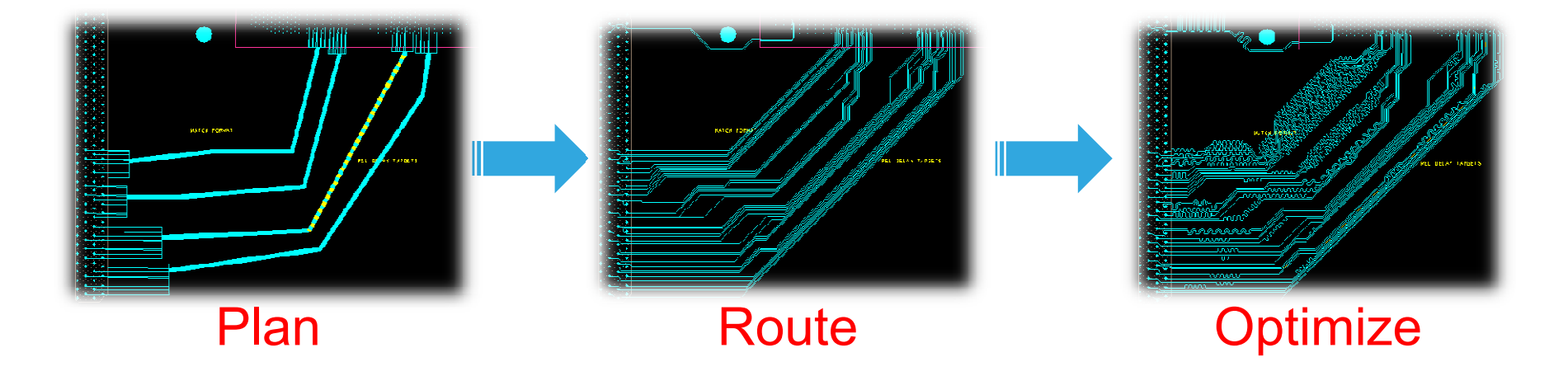

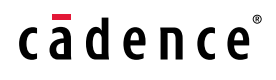

# Timing Vision

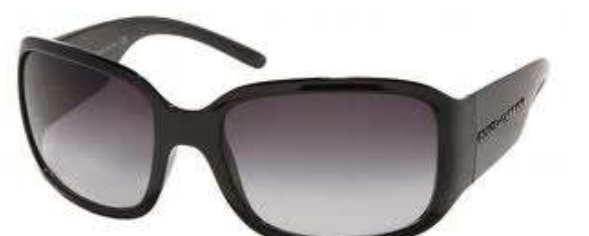

 $\bullet$  Allow users to see beyond their physical routingwhen doing Delay Resolution

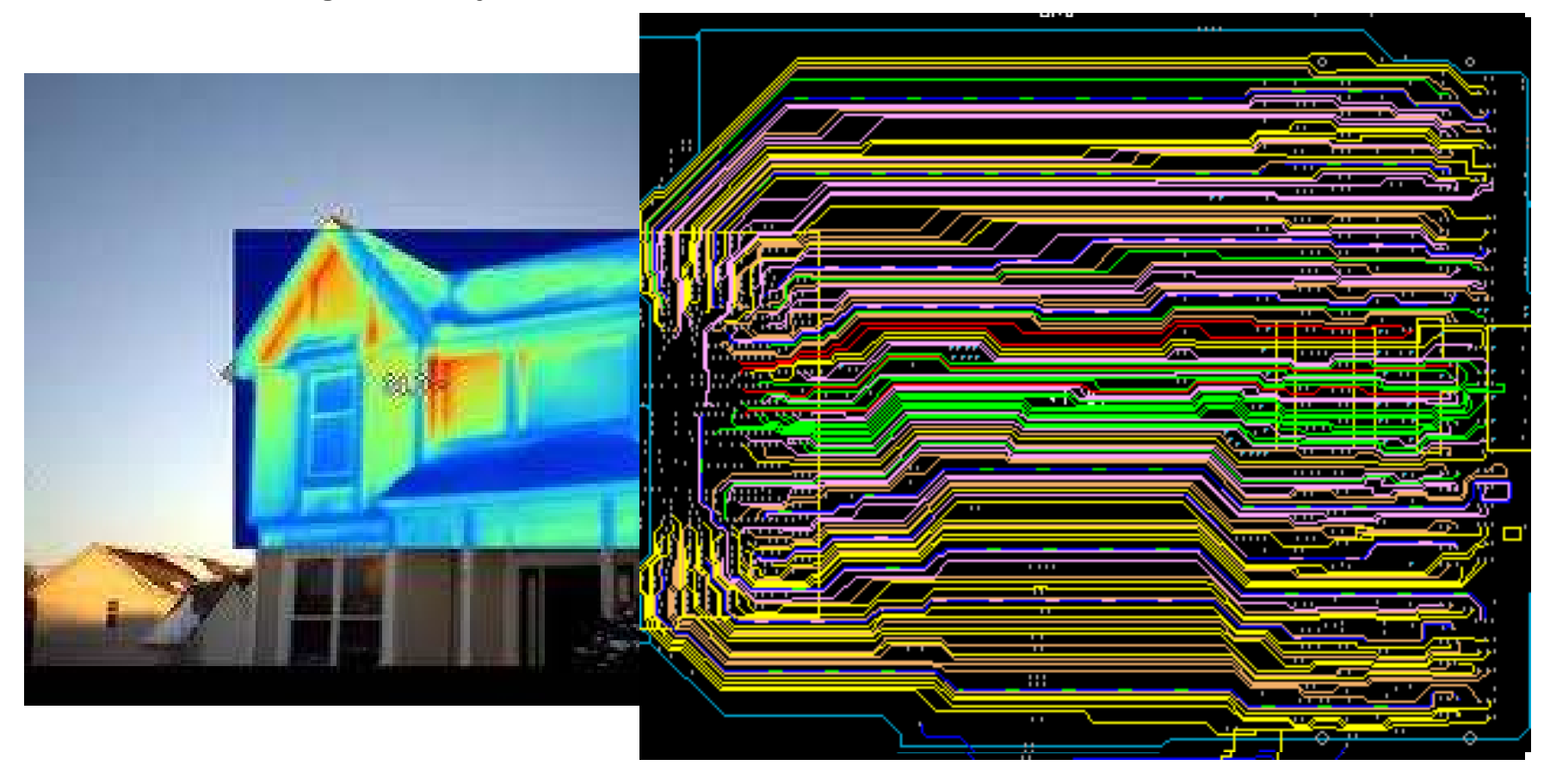

<sup>3</sup> © 2012 Cadence Design Systems, Inc. Cadence confidential. Internal use only.

# Timing Vision - Delay Resolution

- Allegro Canvas Based
	- $\perp$  Doe N() LNaad CM ( Does NOT Need CM Open
	- Performance Improvement
	- Better User Response
- Color Coded– Haln Guide Help Guide User to Problems
- Stipple/Striping PatternIndicate "Master" Nets
- Timing Vision DataTipsطم ان Smart Timing Rule Dats Smart Timing Rule Data

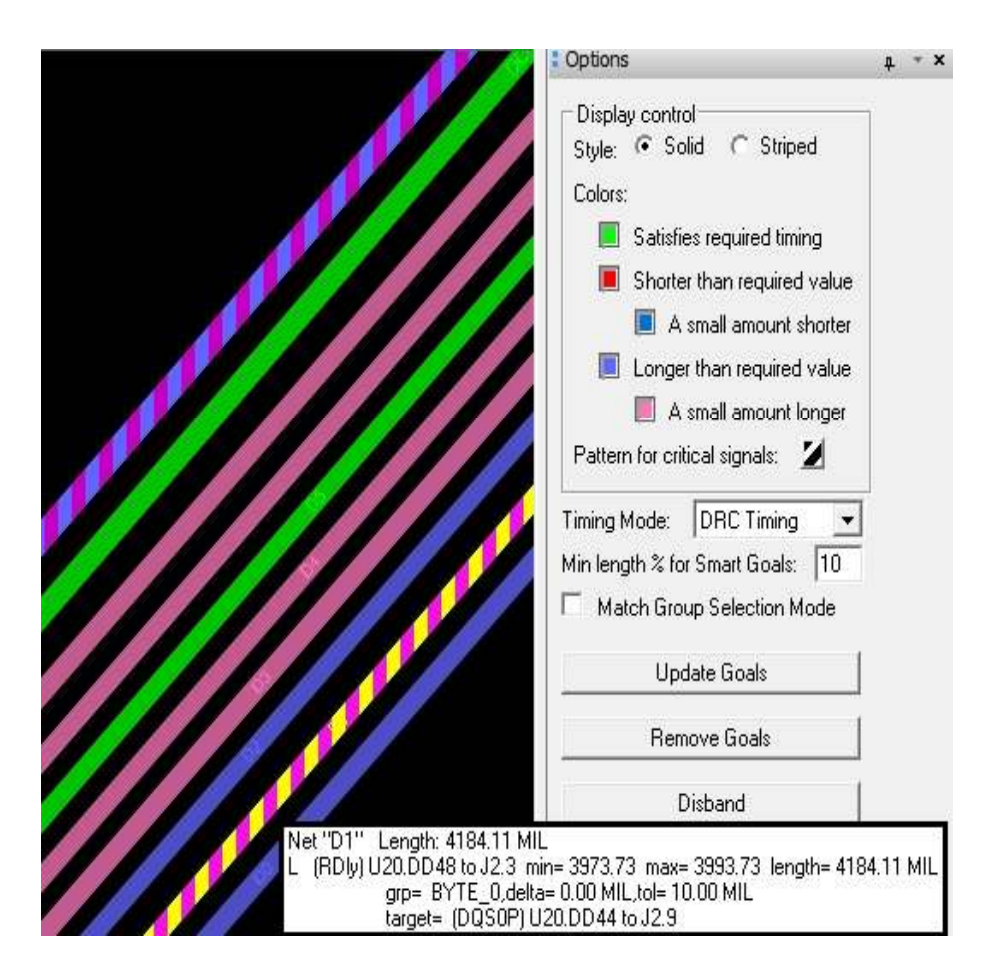

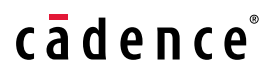

Auto-interactive Delay Tune (AiDT)

- Select a set of routed signals, AiDT adjusts timing of signals to moot the constraints signals to meet the constraints.
	- $\bullet$ Shortens time to tune high-speed signals by 30-50%

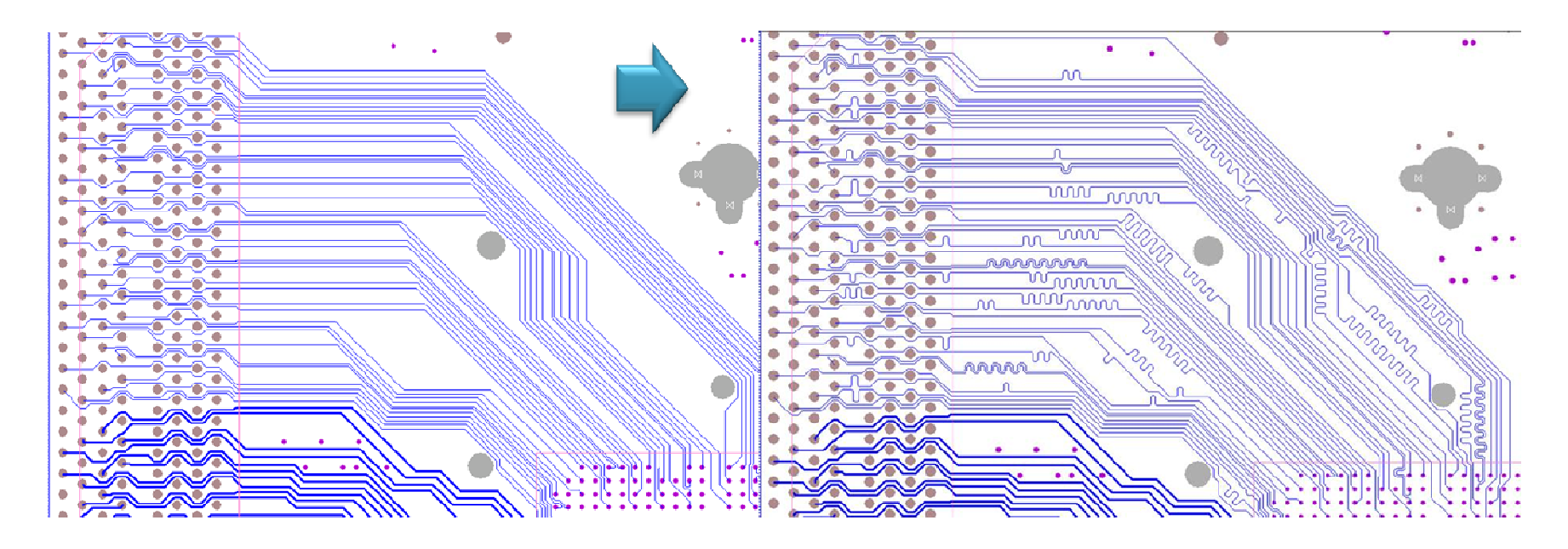

cadence

<sup>5</sup> © 2012 Cadence Design Systems, Inc. Cadence confidential. Internal use only.

# Auto-interactive Phase Tuning (AiPT)

- Meet differential pair phase requirements easily
- Static and dynamic phase compensation
- User driven controlled compensation techniques

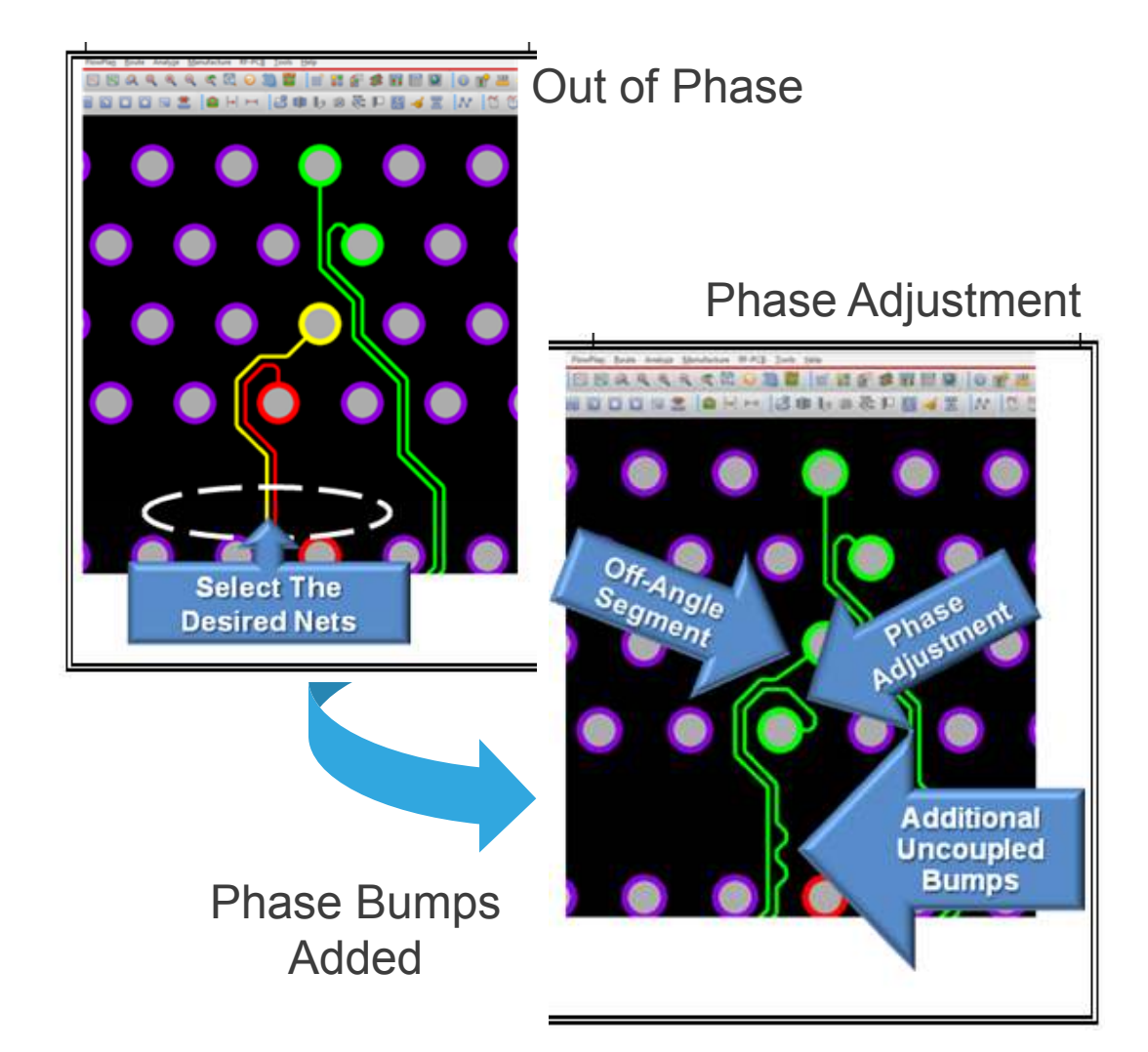

# Auto Interactive Convert Corner (AiCC)

- New Auto-Interactive "Corner"<br>Conversion" Utility Conversion" Utility
- Works on …<br>Note
	- Nets
	- Clines
	- Segments
- Designed to convert corners on
	- Single Nets/Diff Pairs
	- Tuning Patterns
	- Off Angle Routes
- Convert 45 corners to arc
- Convert Arc corners to 45
- Use Min and Preferred settings to control corner

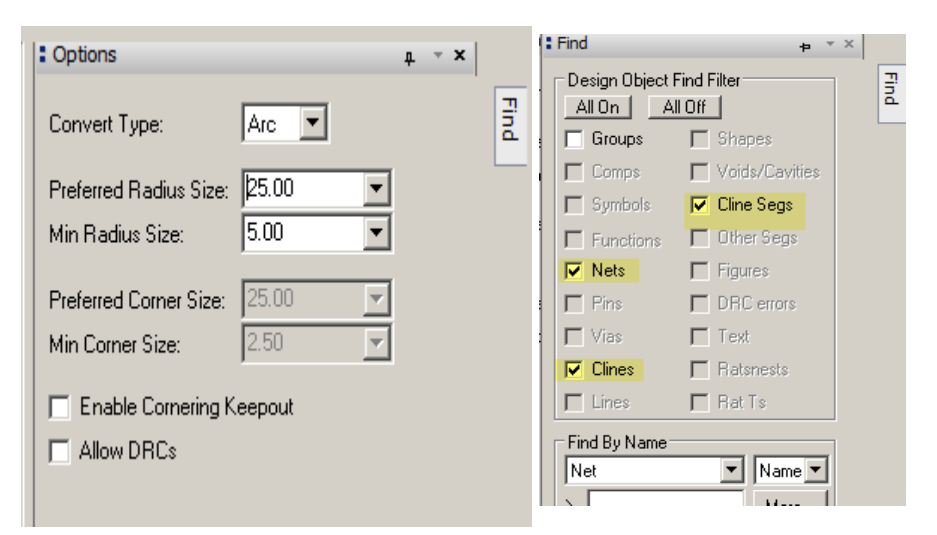

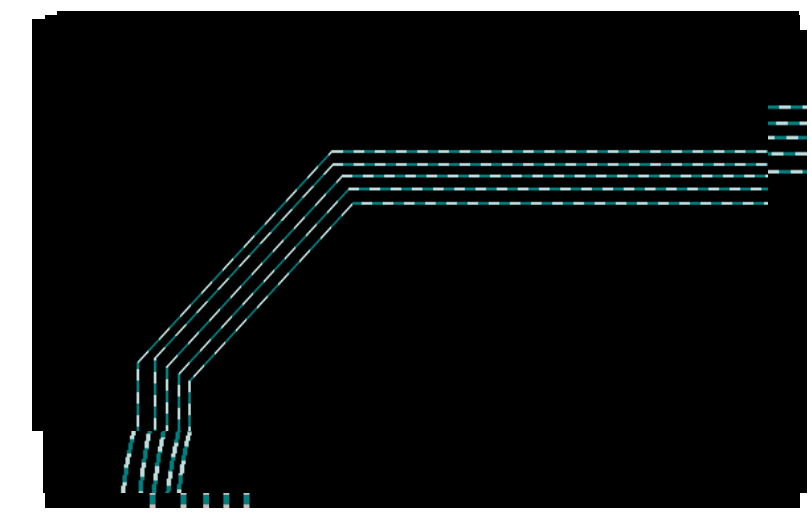

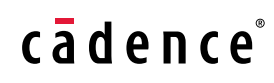

## Auto-interactive Add Connect (AiAC) -Scribble mode

- Auto-route based on user scribbled path (Route to cursor) –Auto-router generated etch from last pick to cursor
- Next generation of Add Connect
- Route-centric automation through a cursor driven Environment

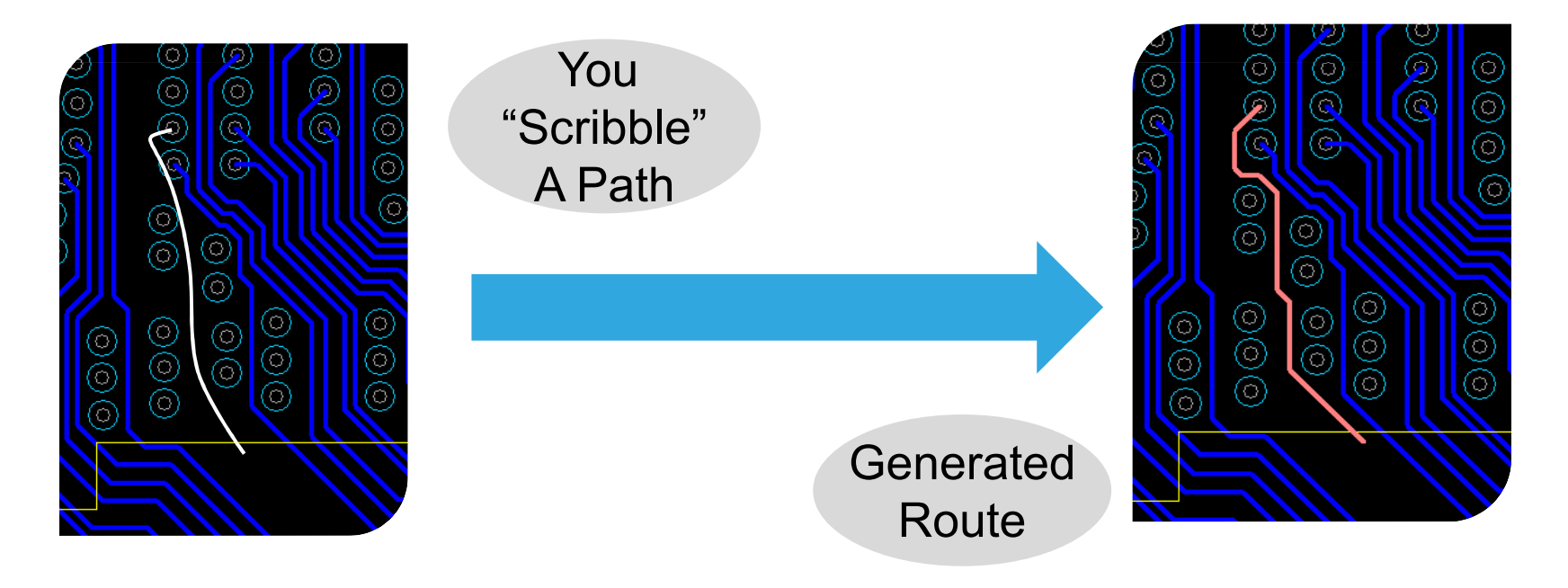

## Auto-interactive Add Connect (AiAC)-Scribble mode

#### •Off angle fit

- Scribble through a channel that requires off-angle line(s) at pinch point

#### •Exact fit

- Scribble through a channel that has exact gap for a 45 route solution

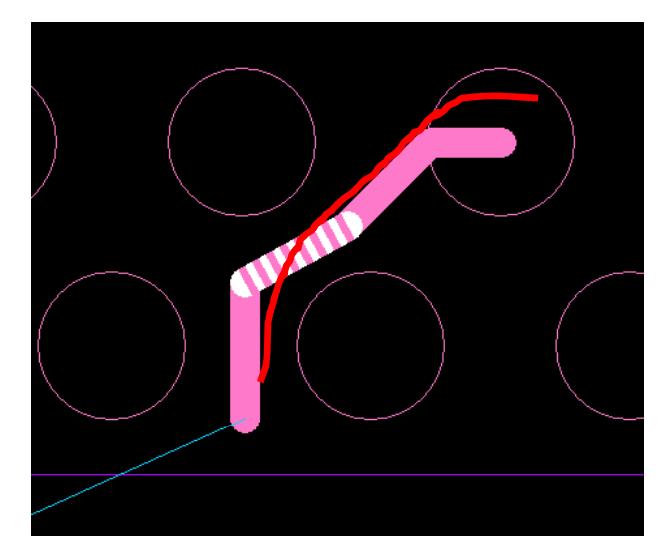

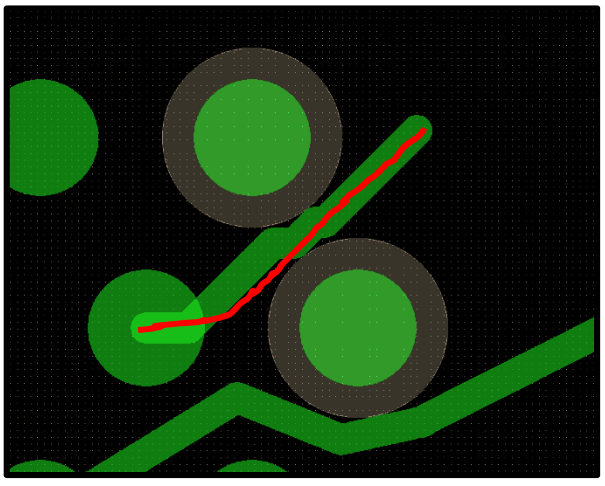

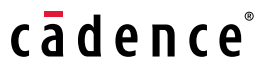

## Auto-interactive Breakout Tuning (AiBT)Save time to break-out and route

- Helps you plan breakout of both components
	- An Interface Breakout<br>(Both Ends) Analysis (Both-Ends) Analysis
	- Canvas driven inputs for<br>direction distance direction, distance, sequence
	- Rat orde Rat ordering and layering
- Split Screen to view both ends
- Reduce routing steps and improve efficiency

O  $0.000$ 

Split Views allows working on both ends of an interface zoomed-in

## Auto interactive Break-out Tuning (AiBT)Common practice today

Manual breakout one side of the bus Route bus to edge of other componentFinish connections based on rats, redo routing and breakout on both side

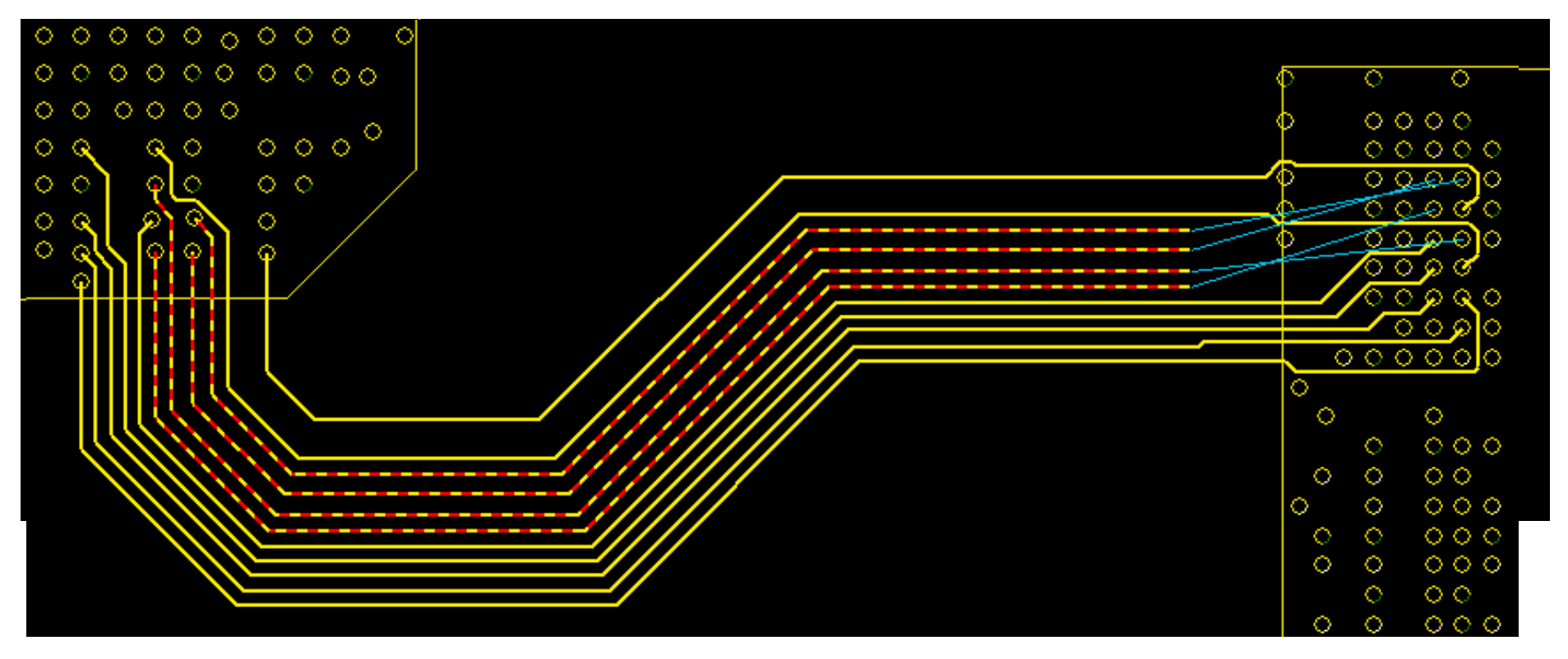

## Auto-interactive Break-out Tuning (AiBT)Faster routing with bundle rat order and layer control

Manual breakout one side, drive rat sequence through bundle

Breakout other side to match sequence

Only redo breakouts, use sequence to iterate changes

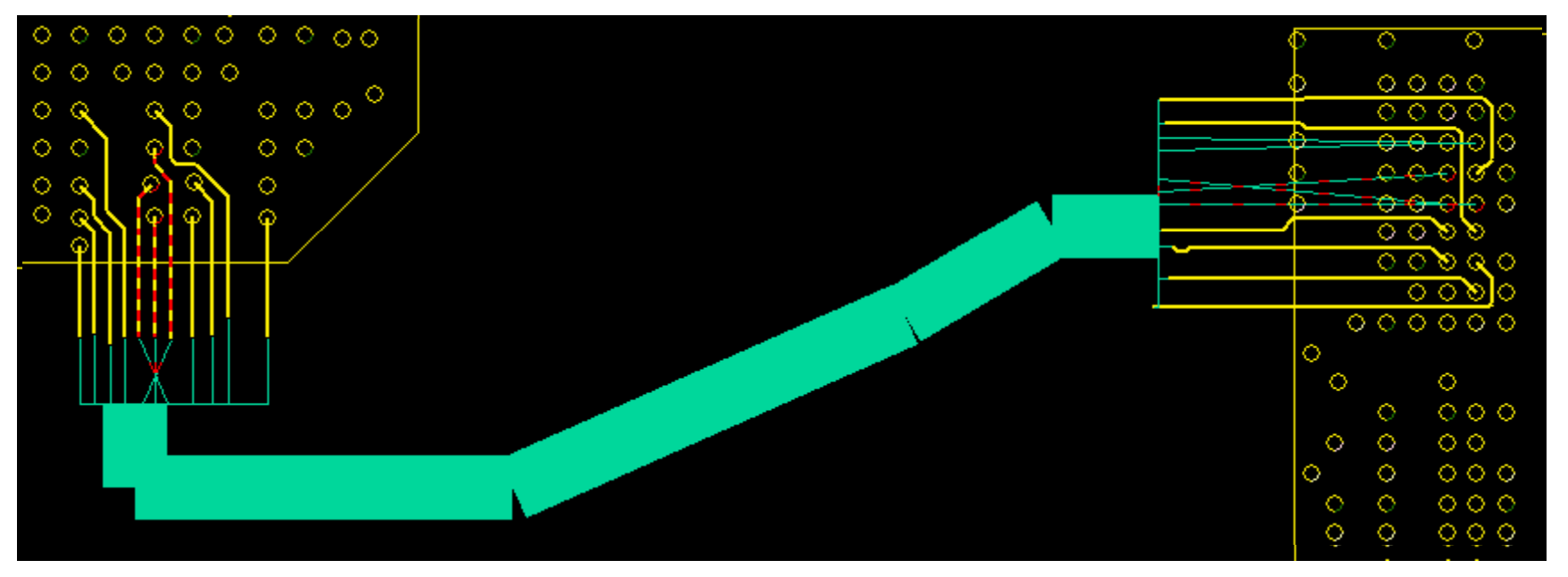

#### •Emulate bus routing with a bundle

- Use bundles to order/layer rats
- •Reduce routing steps & Improve efficiency

# Want more information?

- Contact John Carney
	- − Jcarney@cadence.com
- Check us out on Youtube!

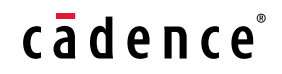